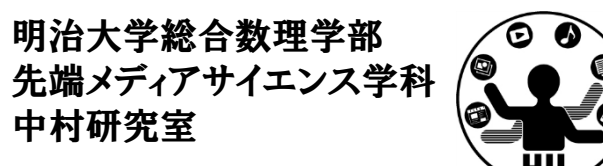

プログラミング演習<sup>2</sup> クラスに関する補足

### 中村,小松,菊池

## 端で跳ね返る円を描く おきゅう ディアサイエンス学科

明治大学総合数理学部

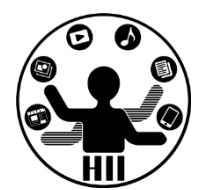

- (Q1) 400x300のウインドウ内で,画面中央から毎 フレームx方向に2ピクセル,y方向に3ピクセルず つ移動する直径が30の赤い円が右端・左端・上 端・下端に来ると跳ね返るようにするには?
- • 考え方
	- –右端・左端・上端・下端で衝突する時の条件を整理
	- – 衝突した時の速度を反転させる
		- speedX <sup>=</sup> ‐speedX;
		- speedY <sup>=</sup> ‐speedY;

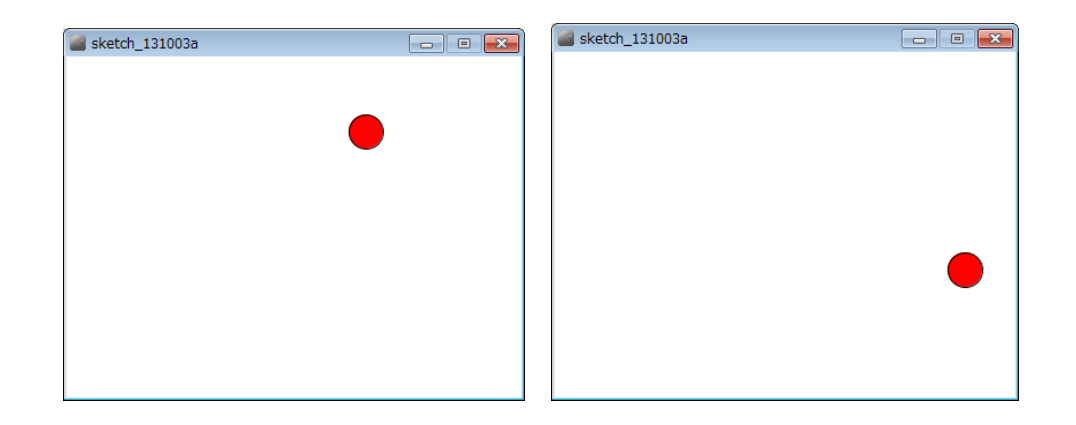

# 端で跳ね返る円を描く

**int x; int y; int speedX; int speedY;**

**void setup() { size( 400, 300 ); fill( 255, 0, 0 );**

**x = 200; y = 150; speedX <sup>=</sup> 2; speedY <sup>=</sup> 3;**

**}**

**void draw() { background(255); x = x + speedX; y = y + speedY; if ( x+15 > width ) { x = width ‐ 15; speedX <sup>=</sup> ‐speedX; } if( x ‐ 15 < 0 ){ x = 15; speedX <sup>=</sup> ‐speedX; } if( y + 15 > height ){ y = height ‐ 15; speedY <sup>=</sup> ‐speedY; } if( y ‐ 15 < 0 ){ y = 15; speedY <sup>=</sup> ‐speedY; } ellipse( x, y, 30, 30 );**

O IN

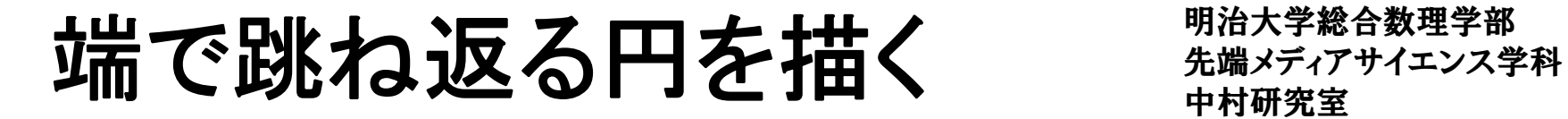

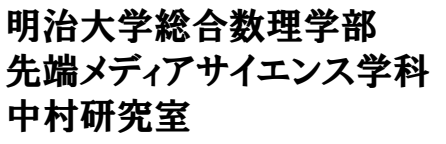

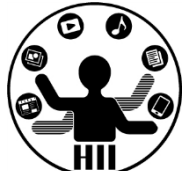

#### (Q2) (Q1)を改良し,円の位置を画面上任意の場 所から毎フレームx,v方向に任意の速度になるよ うにせよ

- • 考え方
	- – 任意の場所や速度は random() を使うことで求める ことができる

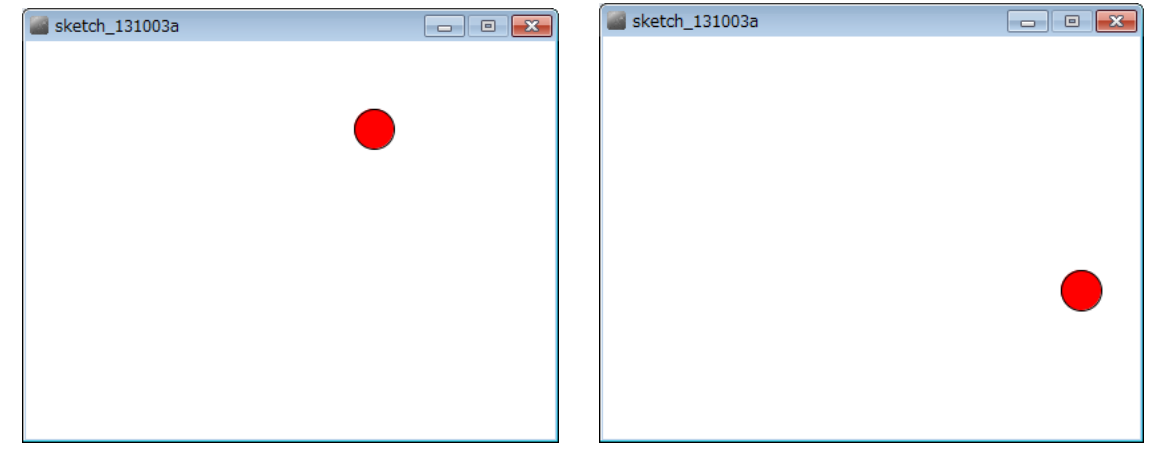

## 端で跳ね返る円を描く

**int x; int y; int speedX; int speedY;**

**}**

**void setup() { size( 400, 300 ); fill( 255, 0, 0 );**

> **x = (int)random(width); y = (int)random(height); speedX <sup>=</sup> (int)random(5); speedY <sup>=</sup> (int)random(5);**

```
<u>void</u> draw() {
  background(255);
  x
=
x
+ speedX;
  y
=
y
+ speedY;
  if ( x+15
> width ) {
     x
= width ‐ 15;
    speedX = ‐speedX;
  }
  if(
x ‐ 15
<
0 ){
     x
= 15;
     speedX = ‐speedX;
  }
  if(
y
+ 15
> height ){
     y
= height ‐ 15;
     speedY = ‐speedY;
  }
  if(
y ‐ 15
<
0 ){
      y
= 15;
      speedY = ‐speedY;
  }
  ellipse( x, y, 30, 30 );
```
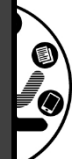

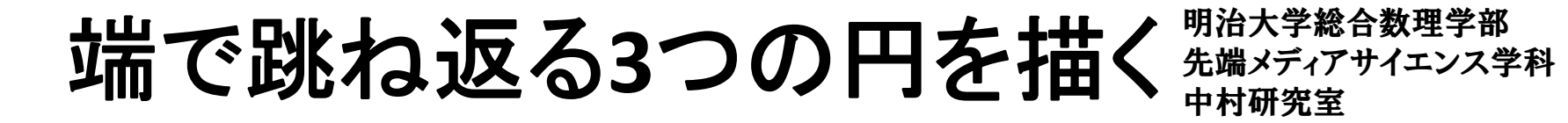

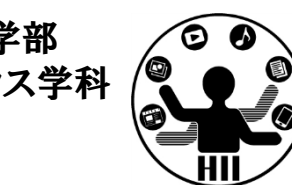

#### (Q3) (Q2)を改良し,動きまわる円を3つにせよ

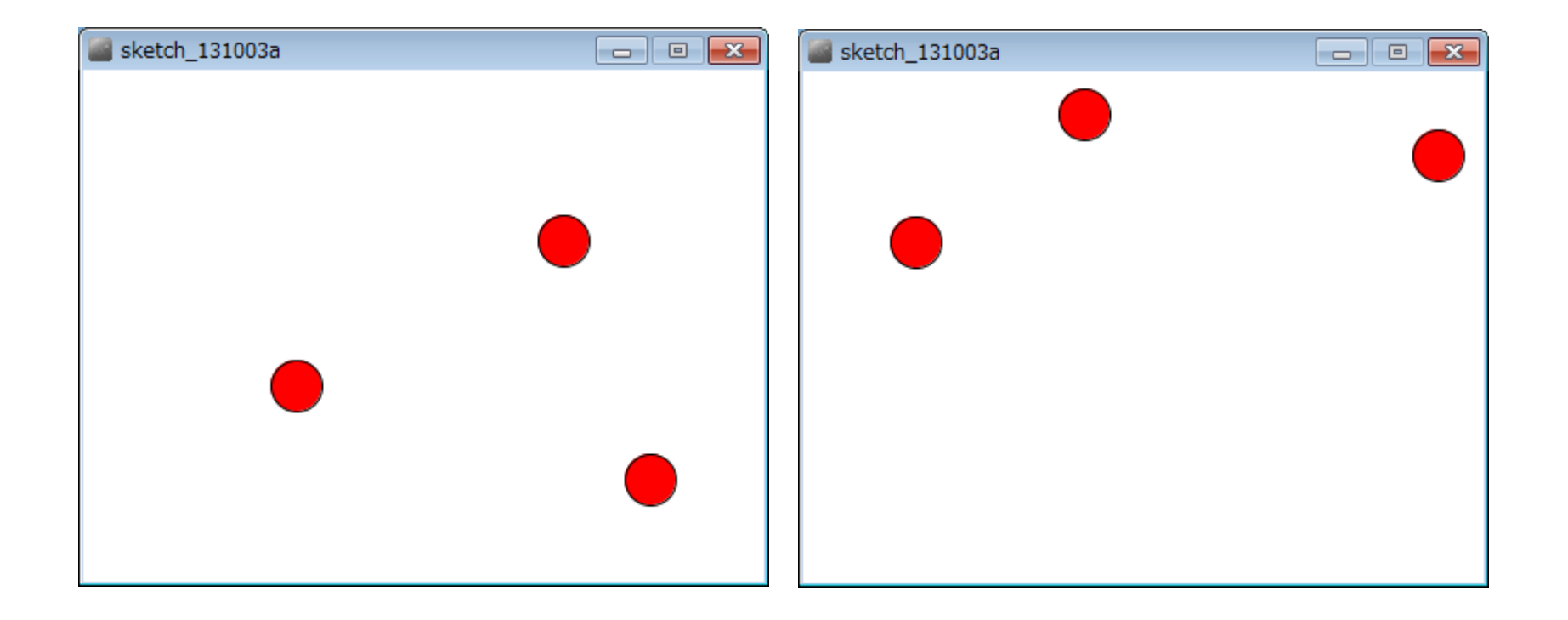

# 端で跳ね返る3つの円を描く <sub>####第</sub>

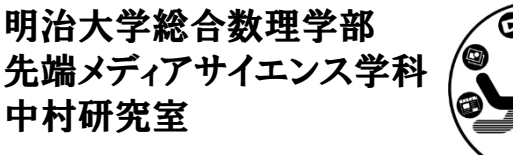

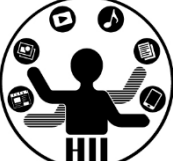

#### (Q2)をそのまま改良すると・・・

- – $-$  int miyashitaX;
- **Links of the Common**  $-$  int miyashitaY;
- **Links of the Common** int miyashitaSpeedX;
- and the state of the int miyashitaSpeedY;
- and the state of the  $-$  int komatsuX;
- – $-$  int komatsuY;
- – $-$  int komatsuSpeedX;
- **Links of the Common**  $-$  int komatsuSpeedY;
- **Links of the Common**  $-$  int kikuchiX;
- and the state of the  $-$  int kikuchiY;
- and the state of the  $-$  int kikuchiSpeedX;
- – $-$  int kikuchiSpeedY;

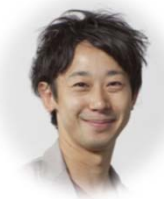

**(komatsuX, komatsuY)** 速度**: komatsuSpeedX, komatsuSpeedY** 多分凄く速い

**(miyashitaX, miyashitaY)** 速度**: miyashitaSpeedX, miyashitaSpeedY**

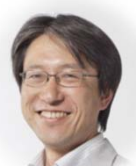

**(kikuchiX, kikuchiY)** 速度**: kikuchiSpeedX, kikuchiSpeedY**

こんな感じで たくさん変数を置くことに

**int miyashitaX; int miyashitaY; int miyashitaSpeedX; int miyashitaSpeedY; int komatsuX; int komatsuY; int komatsuSpeedX; int komatsuSpeedY; int kikuchiX; int kikuchiY; int kikuchiSpeedX; int kikuchiSpeedY; void setup() { size( 400, 300 ); fill( 255, 0, 0 ); miyashitaX <sup>=</sup> (int)random(width); miyashitaY <sup>=</sup> (int)random(height); miyashitaSpeedX <sup>=</sup> (int)random(5); miyashitaSpeedY <sup>=</sup> (int)random(5); komatsuX <sup>=</sup> (int)random(width); komatsuY <sup>=</sup> (int)random(height); komatsuSpeedX <sup>=</sup> (int)random(5); komatsuSpeedY <sup>=</sup> (int)random(5); kikuchiX <sup>=</sup> (int)random(width); kikuchiY <sup>=</sup> (int)random(height); kikuchiSpeedX <sup>=</sup> (int)random(5); kikuchiSpeedY <sup>=</sup> (int)random(5);**

**}**

#### void draw() {<br>background(255);<br>miyashitaX = miyashitaX + miyashitaSpeedX; **miyashitaY <sup>=</sup> miyashitaY <sup>+</sup> miyashitaSpeedY; komatsuX <sup>=</sup> komatsuX <sup>+</sup> komatsuSpeedX; komatsuY <sup>=</sup> komatsuY <sup>+</sup> komatsuSpeedY; kikuchiX <sup>=</sup> kikuchiX <sup>+</sup> kikuchiSpeedX; kikuchiY <sup>=</sup> kikuchiY <sup>+</sup> kikuchiSpeedY;**

```
if ( miyashitaX+15 > width ) {
miyashitaX = width ‐ 15;
miyashitaSpeedX = ‐miyashitaSpeedX;
}
if ( miyashitaX‐15 < 0 ){
miyashitaX = 15;
miyashitaSpeedX = ‐miyashitaSpeedX;
}
if ( komatsuX+15 > width ){
 komatsuX = width ‐ 15;
komatsuSpeedX = ‐komatsuSpeedX;
```
#### 条件だけで**48**行!

**ellipse( miyashitaX, miyashitaY, 30, 30 ); ellipse( komatsuX, komatsuY, 30, 30 ); ellipse( kikuchiX, kikuchiY, 30, 30 );**

**}**

**}**

:::

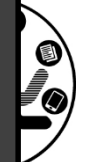

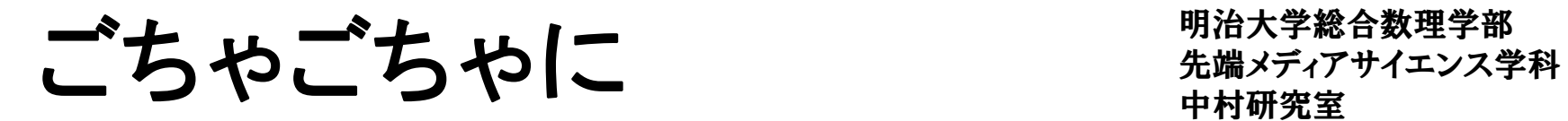

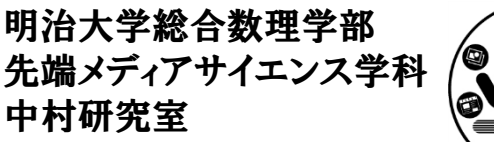

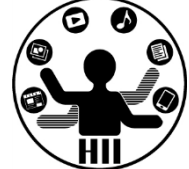

- • setup() や draw() の中身がごちゃごちゃになる  $\mathcal{L}_{\mathcal{A}}$  , and the set of the set of the set of the set of the set of the set of the set of the set of the set of the set of the set of the set of the set of the set of the set of the set of the set of the set of th — setup内が14行, draw内が58行に!
- • 配列を使う?
	- – $-$  int [] x = new int [3];
	- – $-$  int [] y = new int [3];
	- – $-$  int [] speedX = new int [3];
	- – $-$  int [] speedY = new int [3]; **speedY**
	- – などのように配列を定義することも考えられるが,そ れぞれの配列がセットなのに, x[1], y[1], speedX[1], speedY[1] のように横断したものがセットになりわか りにくくなる

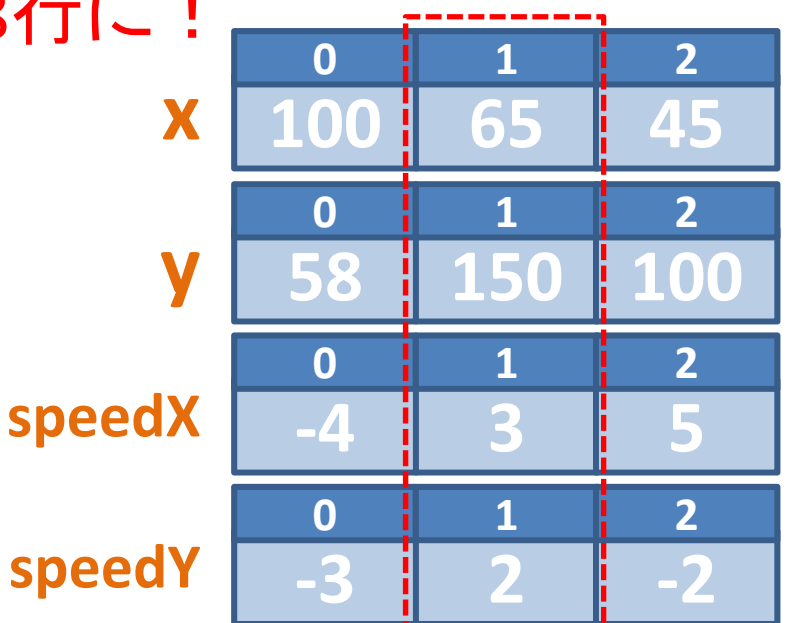

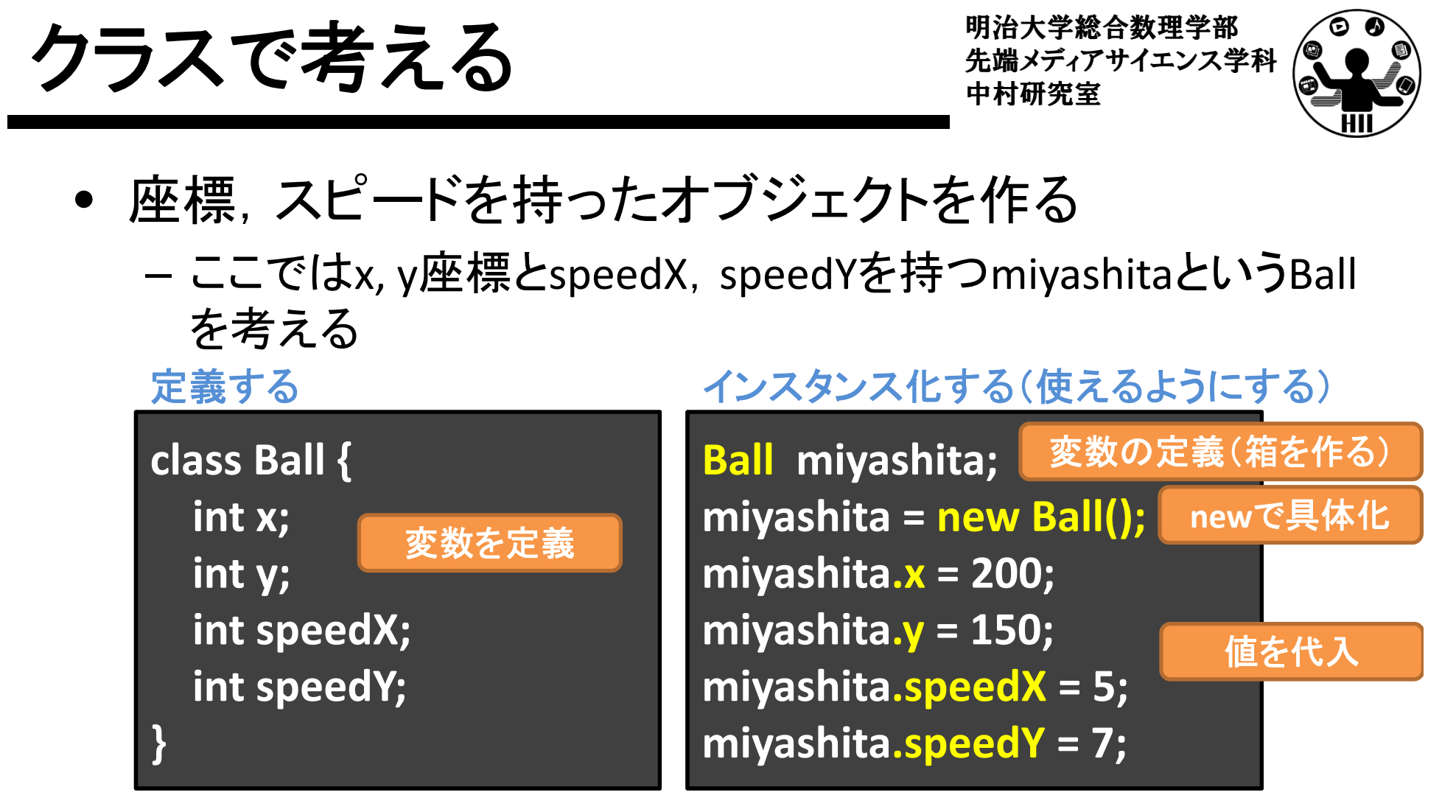

描画してみる

**ellipse( miyashita.x, miyashita.y, 30, 30 );**

オブジェクト変数名 **.** インスタンス変数名

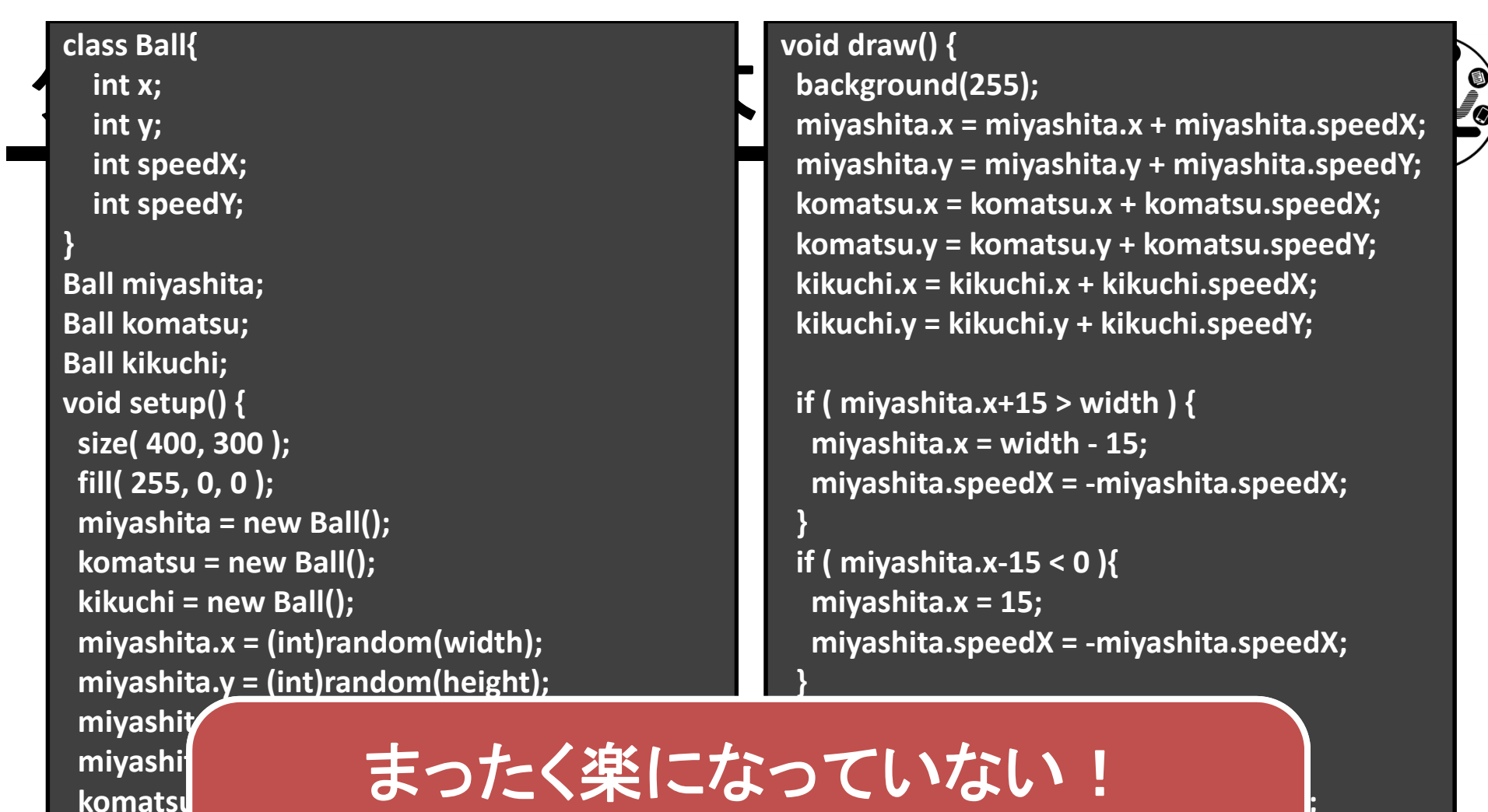

**kikuchi.x <sup>=</sup>kikuchi.y <sup>=</sup> (int)random(height);**

**}**

**komatsu.speedX <sup>=</sup> ‐komatsu.speedX; }** : **komatsu.speedY <sup>=</sup> (int)random(5); (int)random(width); komatsu.y <sup>=</sup> (int)random(height);** komatsu<mark>、というかむしろ大変になっている</mark>!! **(int)random(あり)); わラス面倒なだけじゃん!!!** 

**}**

**kikuchi.speedX <sup>=</sup> (int)random(5); kikuchi.speedY <sup>=</sup> (int)random(5);**

**ellipse( komatsu.x, komatsu.y, 30, 30 ); ellipse( kikuchi.x, kikuchi.y, 30, 30 );**

**ellipse( miyashita.x, miyashita.y, 30, 30 );**

インスタンスメソッド ##\*\*\*\*\*\*\*\*\*\*\*\*

明治大学総合数理学部

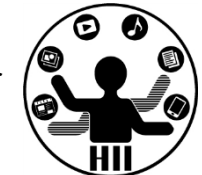

- • 移動をインスタンスメソッドにしてしまう
	- – 全ての円は場所や速度は違うけれど,同じルール で動いているのでまとめることが可能!
	- –内部で勝手に振る舞うメソッド(関数)にしてしまう

#### 下記のように指定するだけで動くように !

**miyashita.move(); komatsu.move(); kikuchi.move();**

# <u>void</u> move() を作る 日本 Holder Research

- • 移動用メソッドを追加
	- –位置を変更
	- –端に来ると跳ね返る
- • インスタンスメソッドで はクラス内変数を活用

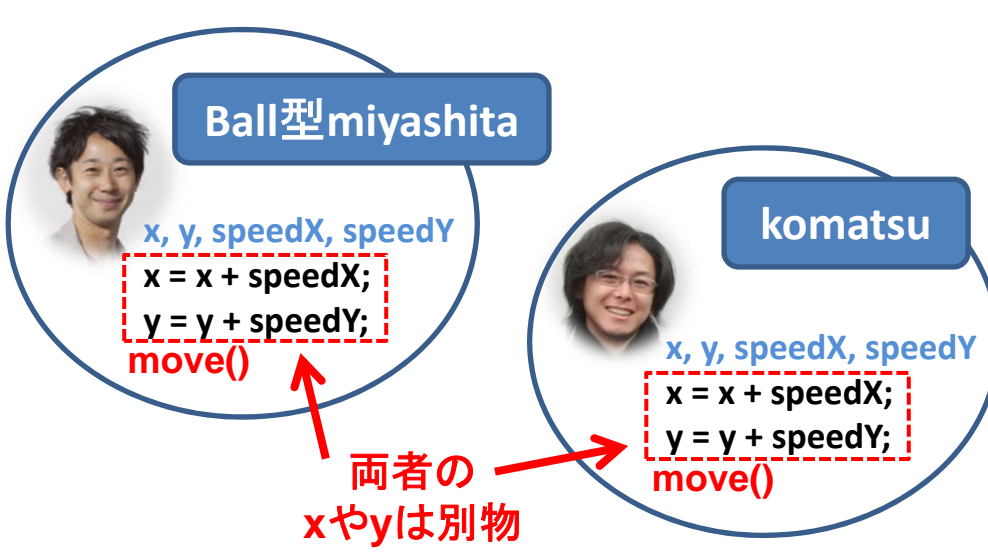

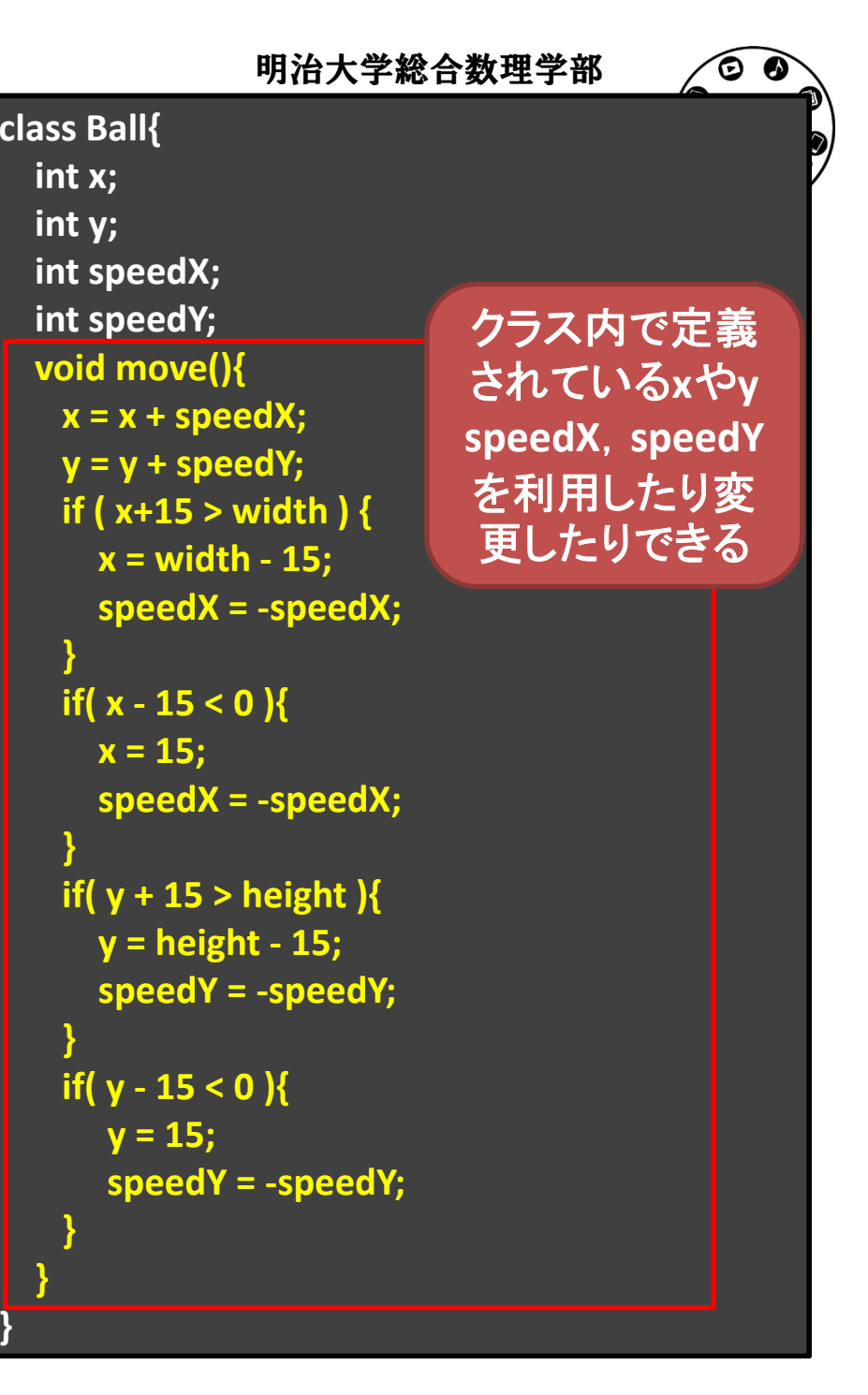

# 改良したBallクラスを使うと <sup>ディアボ台数理子部</sup>

明治大学総合数理学部

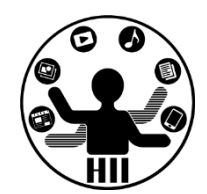

**Ball miyashita; Ball komatsu; Ball kikuchi; void setup() { size( 400, 300 ); fill( 255, 0, 0 ); miyashita <sup>=</sup> new Ball(); komatsu <sup>=</sup> new Ball(); kikuchi <sup>=</sup> new Ball(); miyashita.x <sup>=</sup> (int)random(width); miyashita.y <sup>=</sup> (int)random(height); miyashita.speedX <sup>=</sup> (int)random(5); miyashita.speedY <sup>=</sup> (int)random(5); komatsu.x <sup>=</sup> (int)random(width); komatsu.y <sup>=</sup> (int)random(height); komatsu.speedX <sup>=</sup> (int)random(5); komatsu.speedY <sup>=</sup> (int)random(5); kikuchi.x <sup>=</sup> (int)random(width); kikuchi.y <sup>=</sup> (int)random(height); kikuchi.speedX <sup>=</sup> (int)random(5); kikuchi.speedY <sup>=</sup> (int)random(5);**

**}**

**void draw() { background(255); miyashita.move(); komatsu.move(); kikuchi.move();**

**}**

**ellipse( miyashita.x, miyashita.y, 30, 30 ); ellipse( komatsu.x, komatsu.y, 30, 30 ); ellipse( kikuchi.x, kikuchi.y, 30, 30 );**

> **draw()** がかなり 短くなった!

先端メディアサイエンス学科 インスタンスメソッド続き 中村研究室

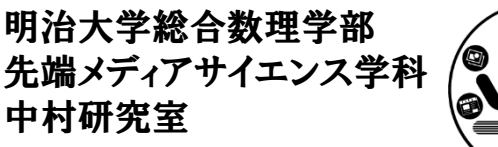

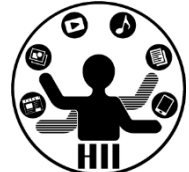

- • 最初の位置を設定する部分もインスタンスメソ ッドにしてしまおう!
	- – 初期位置の設定方法は
		- XXXXX.x <sup>=</sup> (int)random(width);
		- XXXXX.y <sup>=</sup> (int)random(height);
		- XXXXX.speedX <sup>=</sup> (int)random(5);
		- XXXXX.speedY <sup>=</sup> (int)random(5);

# VOid init() で初期化 キャンプサイエンス学科 おんじょう かいしゃ

明治大学総合数理学部

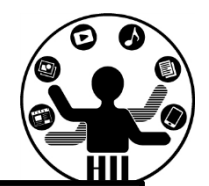

**class Ball{ int x; int y; int speedX; int speedY; void init(){ x = (int)random(width); y = (int)random(height); speedX <sup>=</sup> (int)random(5); speedY <sup>=</sup> (int)random(5); }**

```
void move(){
  x
=
x
+ speedX;
  y
=
y
+ speedY;
  if ( x+15
> width ) {
    x
= width ‐ 15;
    speedX = ‐speedX;
  }
  if(
x ‐ 15
<
0 ){
    x
= 15;
    speedX = ‐speedX;
  }
  if(
y
+ 15
> height ){
    y
= height ‐ 15;
    speedY = ‐speedY;
  }
  if(
y ‐ 15
<
0 ){
     y
= 15;
     speedY = ‐speedY;
  }
}
```
# 改良したBallクラスを使うと <sub>先端メディアサイエンス学科</sub>

明治大学総合数理学部

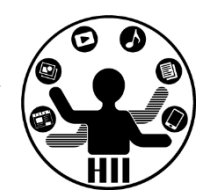

**Ball miyashita; Ball komatsu; Ball kikuchi; void setup() { size( 400, 300 ); fill( 255, 0, 0 ); miyashita <sup>=</sup> new Ball(); komatsu <sup>=</sup> new Ball(); kikuchi <sup>=</sup> new Ball(); miyashita.init(); komatsu.init(); kikuchi.init();**

**}**

**void draw() { background(255); miyashita.move(); komatsu.move(); kikuchi.move();**

**}**

**ellipse( miyashita.x, miyashita.y, 30, 30 ); ellipse( komatsu.x, komatsu.y, 30, 30 ); ellipse( kikuchi.x, kikuchi.y, 30, 30 );**

**setup()** もかなり 短くなった!

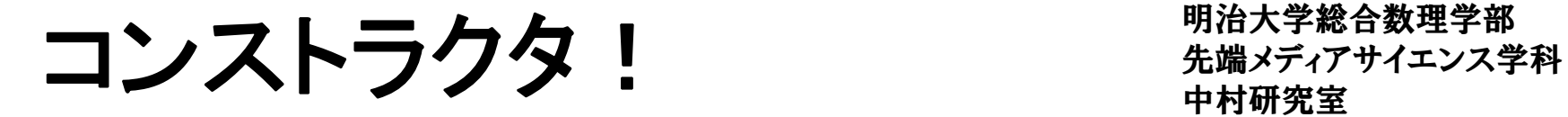

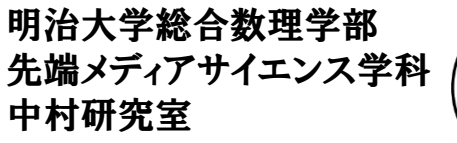

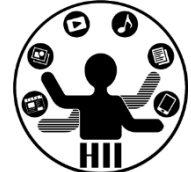

#### • コンストラクタは new されたときに呼び出される 場所.init() はそこで呼び出したら良いのでは?

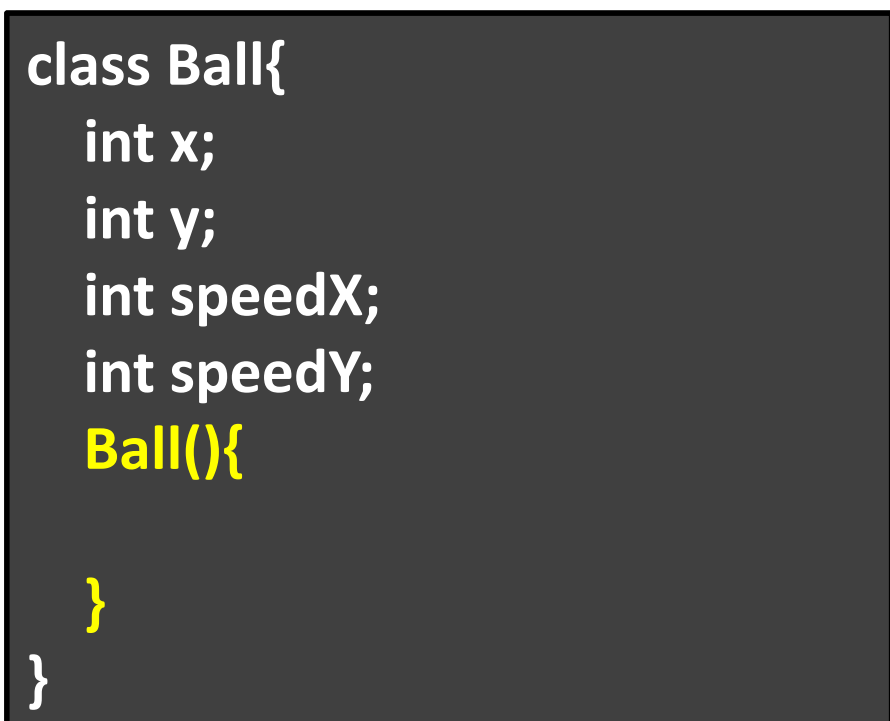

### コンストラクタ! キャンプ キャックストラクタ

明治大学総合数理学部

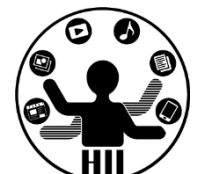

**class Ball{ int x; int y; int speedX; int speedY; Ball(){ init(); } void init(){ x = (int)random(width); y = (int)random(height); speedX <sup>=</sup> (int)random(5); speedY <sup>=</sup> (int)random(5); }** コンストラクタで **init**メソッドを呼び出す!

```
void move(){
  x
=
x
+ speedX;
  y
=
y
+ speedY;
  if ( x+15
> width ) {
    x
= width ‐ 15;
    speedX = ‐speedX;
  }
  if(
x ‐ 15
<
0 ){
    x
= 15;
    speedX = ‐speedX;
  }
  if(
y
+ 15
> height ){
    y
= height ‐ 15;
    speedY = ‐speedY;
  }
  if(
y ‐ 15
<
0 ){
     y
= 15;
     speedY = ‐speedY;
  }
}
```
改良したBallクラスを使うと <sub>先端メディアサイエンス学科</sub>

明治大学総合数理学部

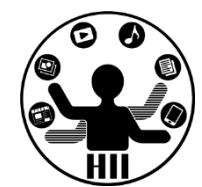

**Ball miyashita; Ball komatsu; Ball kikuchi;**

**}**

**void setup() { size( 400, 300 ); fill( 255, 0, 0 ); miyashita <sup>=</sup> new Ball(); komatsu <sup>=</sup> new Ball(); kikuchi <sup>=</sup> new Ball();**

**void draw() { background(255); miyashita.move(); komatsu.move(); kikuchi.move();**

**}**

**ellipse( miyashita.x, miyashita.y, 30, 30 ); ellipse( komatsu.x, komatsu.y, 30, 30 ); ellipse( kikuchi.x, kikuchi.y, 30, 30 );**

**setup()** がさらに 短くなった!

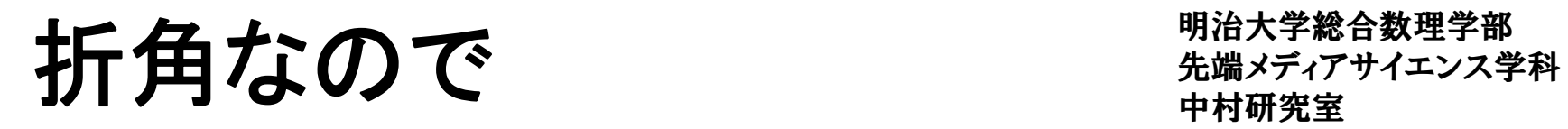

明治大学総合数理学部

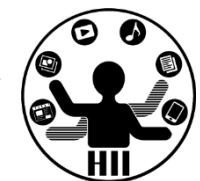

- • 描画もインスタンスメソッドにしてしまおう
	- –— ellipse( miyashita.x, miyashita.y, 30, 30 );
	- –ellipse( komatsu.x, komatsu.y, 30, 30 );
	- –— ellipse( kikuchi.x, kikuchi.y, 30, 30 );

```
class Ball{
  int x;
  int y;
  int speedX;
  int speedY;
  void display(){
    ellipse( x, y, 30, 30 );
  }
```
**:**

- **void draw() { background(255); miyashita.move(); komatsu.move(); kikuchi.move();**
	- **miyashita.display(); komatsu.display(); kikuchi.display();**

## 各々で色を変えてみよう! キキメディアサイエンス学科

明治大学総合数理学部

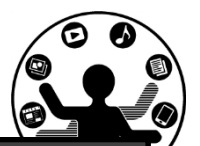

- • 色情報を持つインスタ ンス変数を追加する
	- – $-$  int red;
	- – $-$  int green;
	- – $-$  int blue;

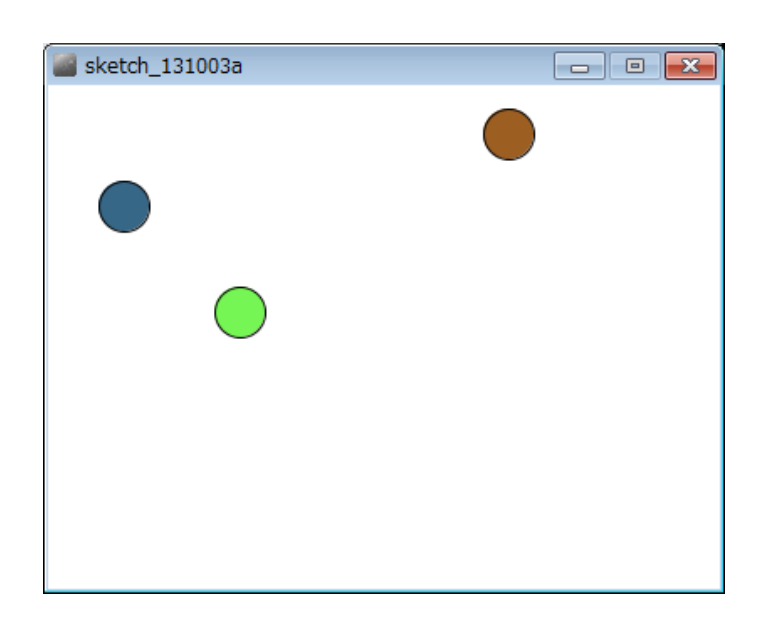

**class Ball{ int x; int y; int speedX; int speedY; int red; int green; int blue; void display(){ fill( red, green, blue ); ellipse( x, y, 30, 30 ); } void init(){ x = (int)random(width); y = (int)random(height); speedX <sup>=</sup> (int)random(5); speedY <sup>=</sup> (int)random(5); red = (int)random(255); green = (int)random(255); blue = (int)random(255); }**

# 先端メディアサイエンス学科 名前を表示してみよう 中村研究室

• 名前用のインスタンス変 数を追加

> –— String name;

• 名前をセットするインス タンスメソッドを追加

> –void setName( String s );

**class Ball{ int x; int y; int speedX; int speedY; int red; int green; int blue; String name; void display(){ fill( red, green, blue ); ellipse( x, y, 30, 30 ); text( name, x, y ); } void setName( String s ){ name = s; }**

明治大学総合数理学部

## 先端メディアサイエンス学科 名前を表示してみよう 中村研究室

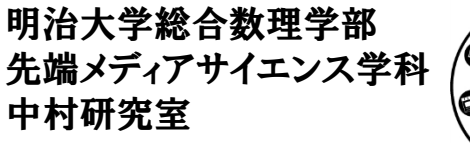

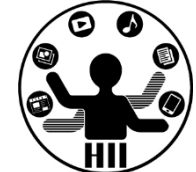

• setName メソッドを利用して名前を設定

**Ball miyashita; Ball komatsu; Ball kikuchi; void setup() { size( 400, 300 ); fill( 255, 0, 0 ); miyashita <sup>=</sup> new Ball(); komatsu <sup>=</sup> new Ball(); kikuchi <sup>=</sup> new Ball(); miyashita.setName( "miyashita homei" ); komatsu.setName( "komatsu takanori" ); kikuchi.setName( "kikuchi hiroaki" ); }**

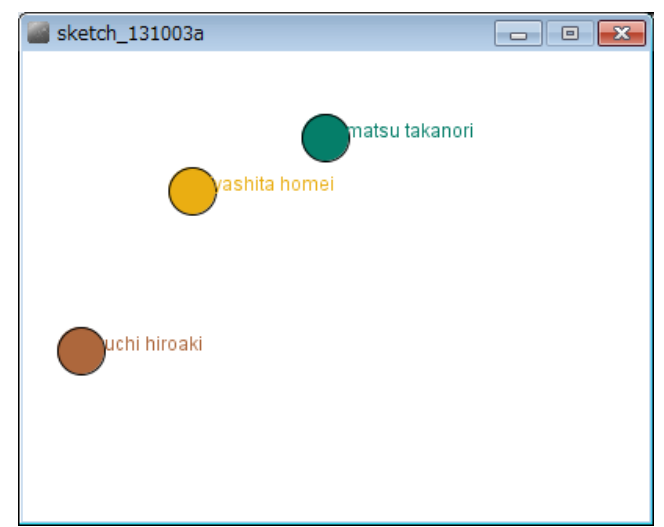

# コンストラクタで名前を設定 ##\*\*\*\*\*\*\*\*\*\*\*\*

明治大学総合数理学部

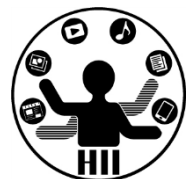

• setName で名前を設定し たが,コンストラクタ (最初 に呼び出される部分)で名 前を設定することも可能

**Ball miyashita; Ball komatsu; Ball kikuchi; void setup() { miyashita <sup>=</sup> new Ball("miyashita homei"); komatsu <sup>=</sup> new Ball("komatsu takanori"); kikuchi <sup>=</sup> new Ball("kikuchi hiroaki"); }**

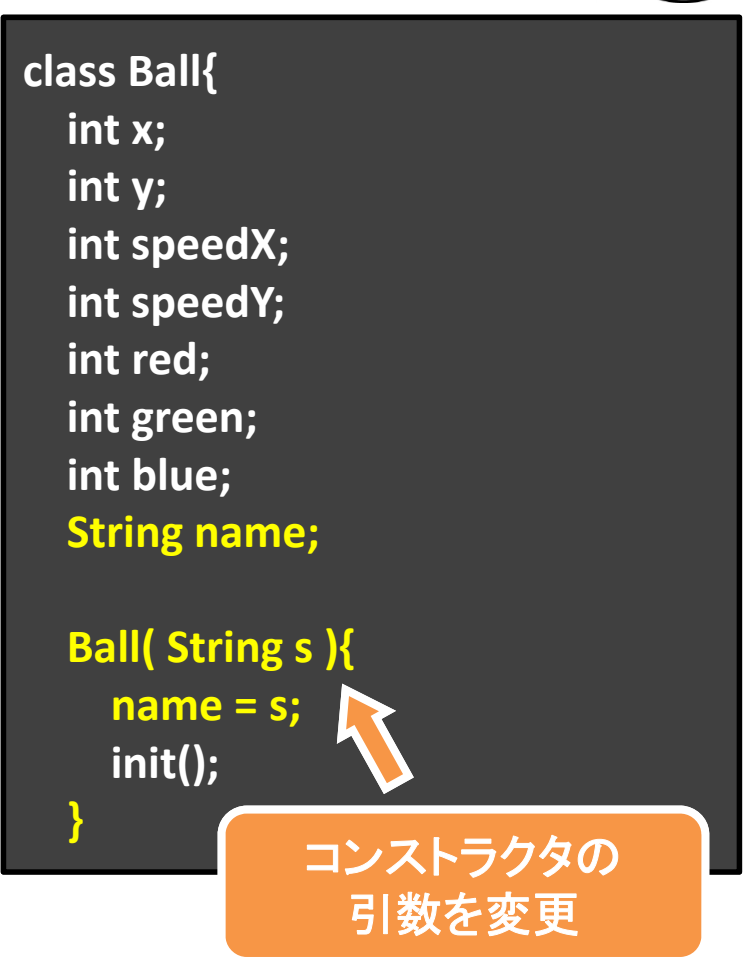

## 先端メディアサイエンス学科 コンストラクタの不思議 中村研究室

明治大学総合数理学部

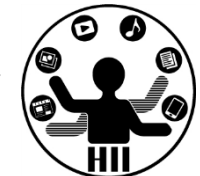

- • 何故 void Ball(){ … } じゃないの?
	- – コンストラクタは,そもそも返り値(returnで返される もの)が存在しない. そのため、返り値に関する設 定が不要
- • Ball(){…}とBall( int x, int <sup>y</sup> ){…}とBall( String <sup>s</sup> ){…} どれが正しいの?
	- –どれでもOK
	- new のときに,どう呼び出すかの違い
		- Ball() のコンストラクタは Ball b <sup>=</sup> new Ball();
		- Ball(int x, int y) は Ball b = new Ball( 500, 100);
		- Ball( String s ) は Ball b = new Ball( "miyashita" ); で,それぞれ呼び出される.

静的メソッドで線をつなぐ ##\*\*\*\*\*\*\*\*\*\*

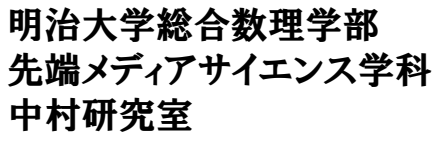

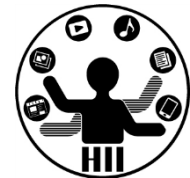

- • 3つの円を繋ぐ線を描画してみよう
	- – 返り値の無い void drawEdges( Ball a, Ball b, Ball <sup>c</sup> ); を作って,呼び出す **void**

**}**

**}**

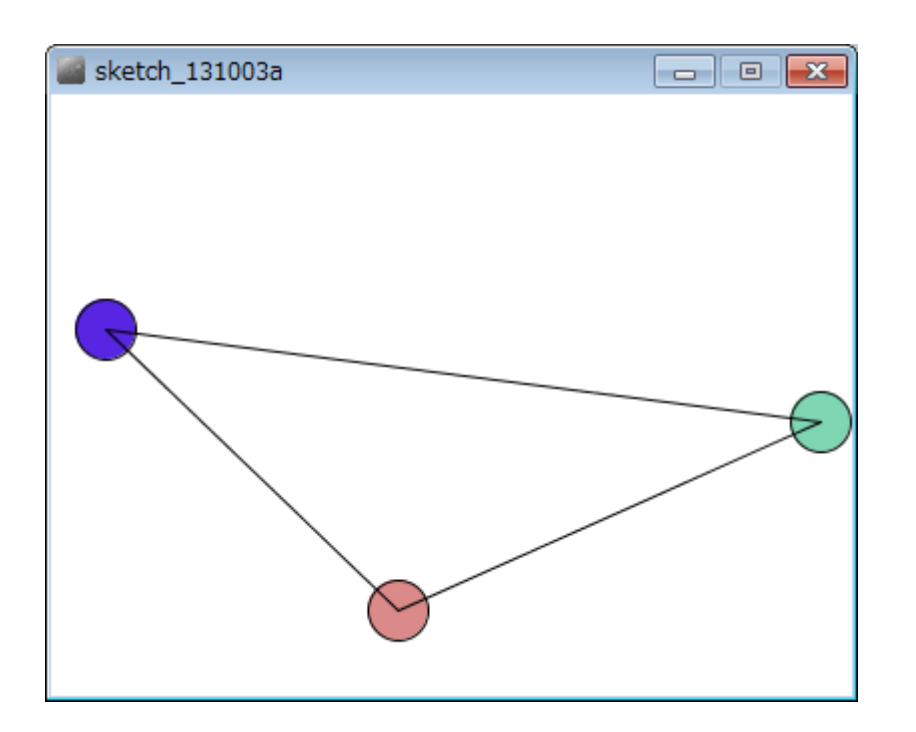

 **drawEdges( Ball a, Ball b, Ball <sup>c</sup> ){ line( a.x, a.y, b.x, b.y ); line( b.x, b.y, c.x, c.y ); line( c.x, c.y, a.x, a.y );**

**void draw() { background(255); miyashita.move(); komatsu.move(); kikuchi.move(); miyashita.display(); komatsu.display(); kikuchi.display(); drawEdges( miyashita, komatsu, kikuchi );**

# 先端メディアサイエンス学科 沢山の円を描くには? 中村研究室

明治大学総合数理学部

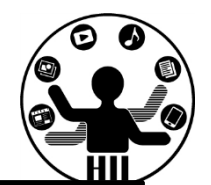

```
class Ball{
 int x, y;
 int speedX, speedY;
 int red;
 int green;
 int blue;
 Ball(){
    init();
  }
  void display(){
    fill( red, green, blue );
    ellipse( x, y, 30, 30 );
  }
  void init(){
    x
= (int)random(width);
    y
= (int)random(height);
    speedX = (int)random(5);
    speedY = (int)random(5);
    red
= (int)random(255);
    green
= (int)random(255);
    blue
= (int)random(255);
  }
                     String name;
と
                   setName() は削除
                  コンストラクタも変更
```

```
void move(){
  x=x+ speedX;
  y
=y
+ speedY;
  if ( x+15
> width ) {
    x
= width ‐ 15;
    speedX = ‐speedX;
  }
  if(
x ‐ 15
<
0 ){
    x
= 15;
    speedX = ‐speedX;
  }
  if(
y
+ 15
> height ){
    y
= height ‐ 15;
    speedY = ‐speedY;
  }
  if(
y ‐ 15
<
0 ){
     y
= 15;
     speedY = ‐speedY;
  }
}
```
オブジェクト+配列 またはいいちゃんのアイエンス学科

明治大学総合数理学部

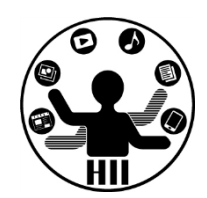

•20個の丸を動かしてみる

```
Ball [] balls = new Ball [20];
void setup() {
 size( 400, 300 );
 fill( 255, 0, 0 );
 for( int i=0; i<20; i++ ){
    balls[i] = new Ball();
 }
}
void draw(){
 for( int i=0; i<20; i++ ){
    balls[i].move();
    balls[i].display();
  }
```
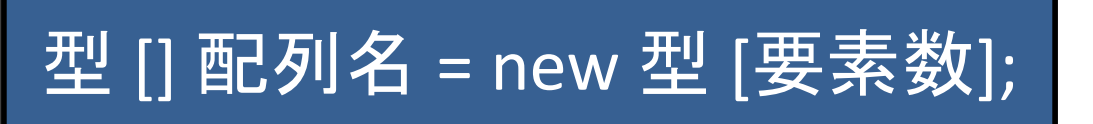

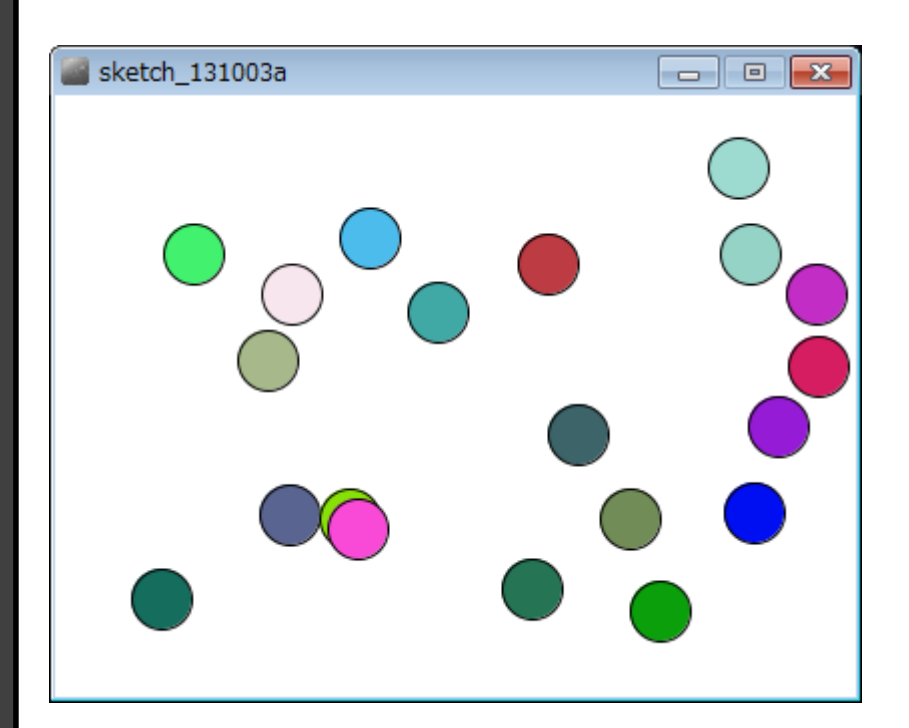

オブジェクト+配列 またはいいちゃんのアイエンス学科

明治大学総合数理学部

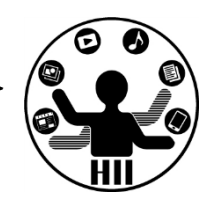

•100個の丸を動かしてみる

```
Ball [] balls = new Ball [100];
void setup() {
 size( 400, 300 );
 fill( 255, 0, 0 );
 for( int i=0; i<balls.length; i++ ){
   balls[i] = new Ball();
 }
}
void draw(){
 for( int i=0; i<balls.length; i++ ){
    balls[i].move();
    balls[i].display();
  }
}
                       配列変数名.length
                       で配列の長さを取得
```
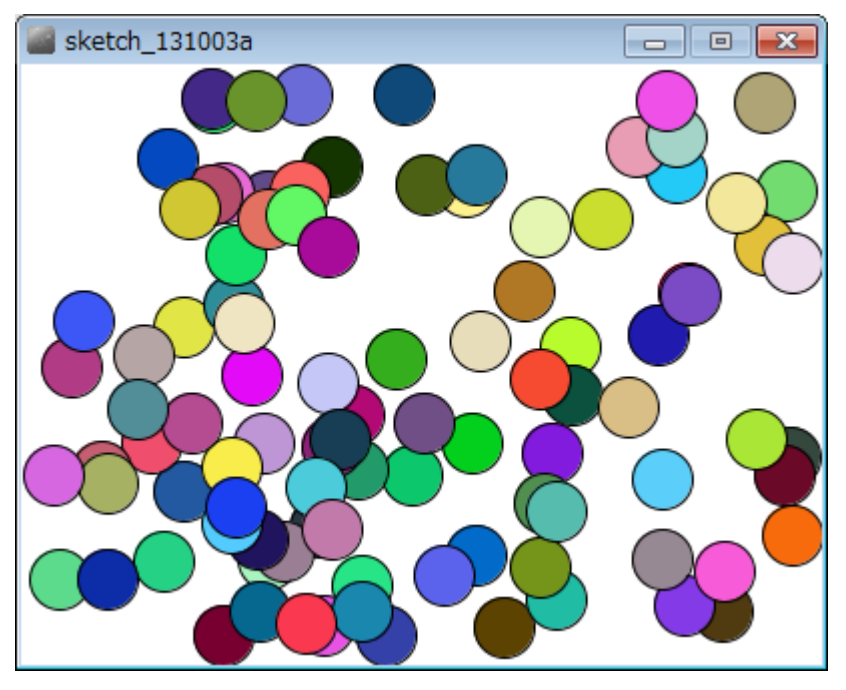

青年的メソッドとは? キャックス ディアサイエンス学科

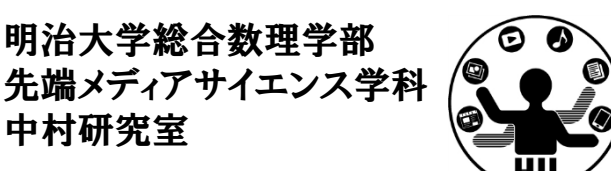

• インスタンスメソッドは,主にそのオブジェクト自 体の振る舞いを記述するもの

–オブジェクトの一人称で実行されるメソッド

- • 静的メソッドは,主にその世界の振る舞いを記 述するもの
	- –オブジェクト集合を客観的に見て実行されるメソッド

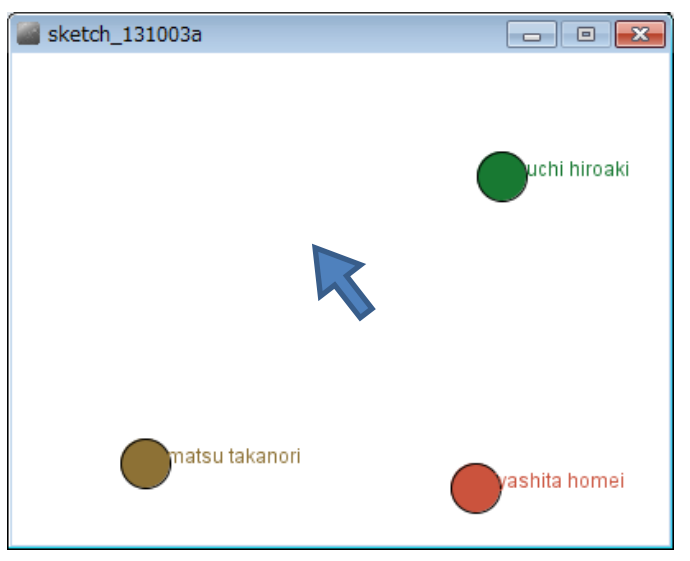

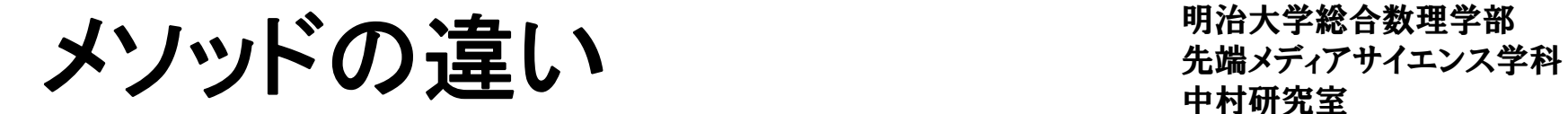

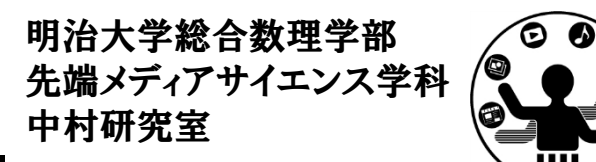

- • マウスカーソルと各オブジェクトの関係を考える
	- – インスタンスメソッド: オブジェクト自身とマウスカー ソルとの距離を計算する
		- miyashita.distance( mouseX, mouseY );
	- – 静的メソッド: マウスカーソルからどのオブジェクト が最も近いかを計算する
		- nearest( mouseX, mouseY, miyashita, komatsu, kikuchi );

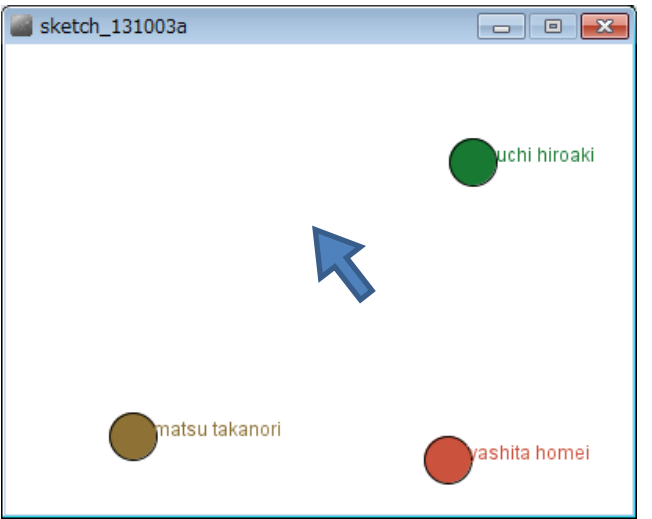

先端メディアサイエンス学科 インスタンス 中村研究室 **/**静的メソッド

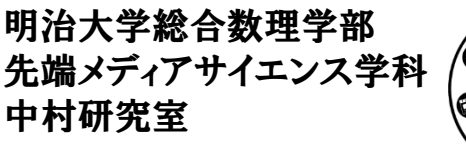

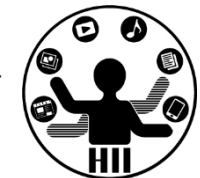

- • インスタンスメソッドは各々で動作する
	- –独自の振る舞いをもたせる時に便利
	- –「適当に移動して」と指示する感覚に近い
- • 静的メソッドは統一的に動作する
	- – 統一的な振る舞いをもたせたり,その世界の中にお ける色々なものを合わせて処理する時に便利
	- –「こう動いて」と命令する感覚に近い

先端メディアサイエンス学科 インスタンス 中村研究室 **/**静的メソッド

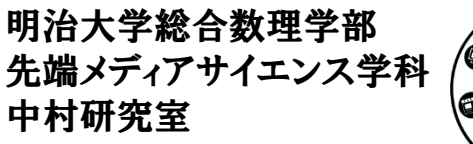

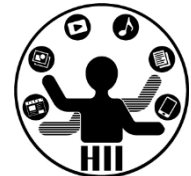

•円の移動(跳ね返りなし)のみを考えた場合

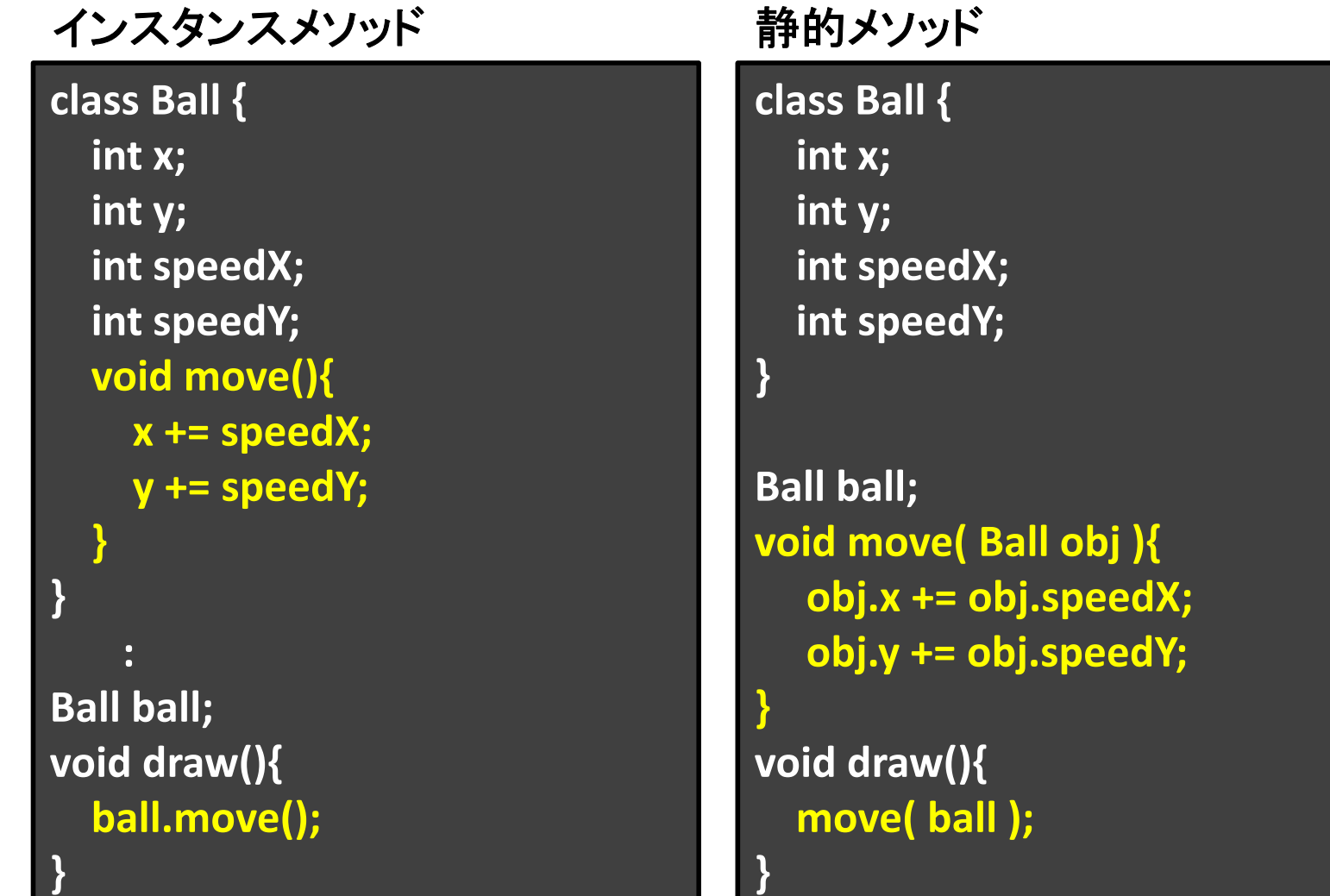

先端メディアサイエンス学科 オブジェクト指向とは 中村研究室

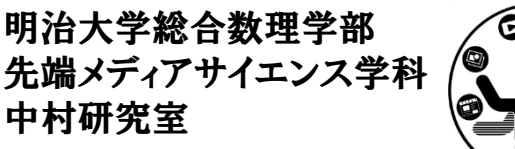

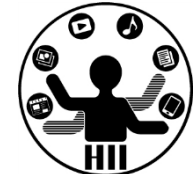

- • ざっくり説明すると,色々な値や機能をもつもの (例) シューティングゲーム上の敵
	- 現在位置(X座標,Y座標)
	- 何らかの移動機能(移動の関数)
	- 何らかの描画機能(描画の関数)

をもっており,プログラムから移動しろ,描画しろと命 令を送るだけで,その中身がどうなっているかを意識 せずに利用可能

• 他人が何をどう考え実行するかを気にせず, 「~をやっておいて」とお願いする感覚

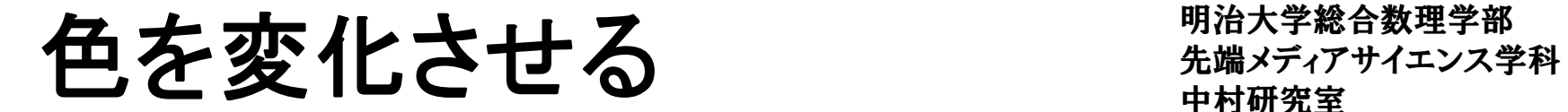

明治大学総合数理学部

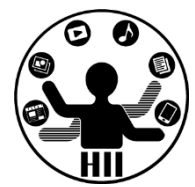

#### (Q) 動きまわる円の基本色を黒色にし,画面の端 に衝突したら塗り色を赤色に変えるようにする

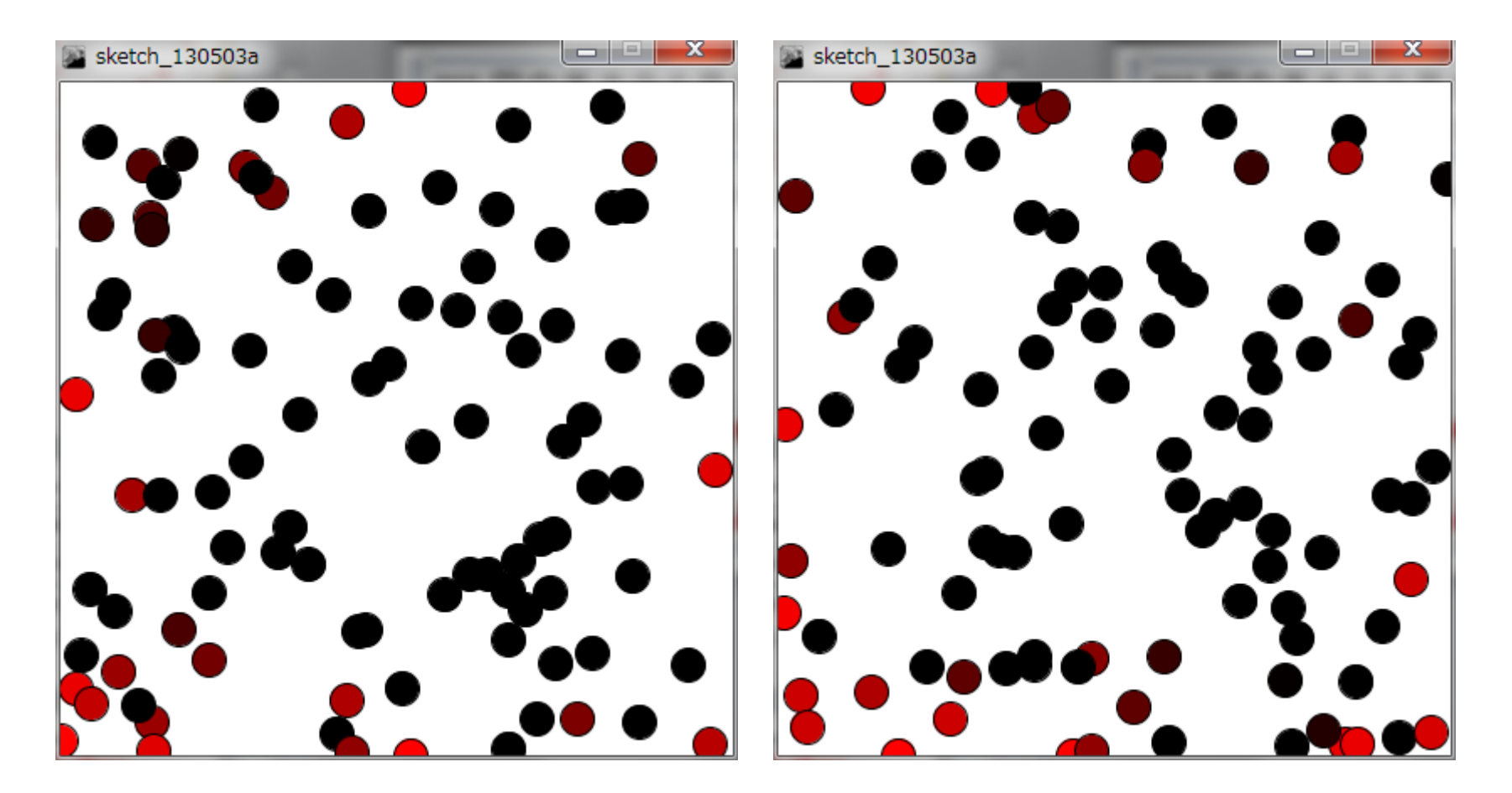

### 色を変化させる きゅうしゅう ディアサイエンス学科

明治大学総合数理学部

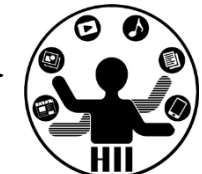

- • 考え方
	- – 黒色はRGBで(0, 0, <sup>0</sup>)と赤色はRGBで(255, 0, <sup>0</sup>)な ので, 衝突したらRの量を255にし, 徐々に0へと近 づけていく
	- and the state of the state 円の描画 paint() 内で fill 関数を利用して塗りつぶし 色を指定する
		- fill( fillR, 0, 0 );
	- – 赤色の塗りつぶし量を記憶する整数型の fillR とい う変数を用意し,初期値は <sup>0</sup> にしておく
	- and the state of the state 衝突したら fillR の値を 255 にする
	- and the state of the state 描画される度に,fillR が <sup>0</sup> より大きければ fillR を徐 々に減算する(‐<sup>10</sup>ずつ,‐<sup>5</sup>ずつなど)

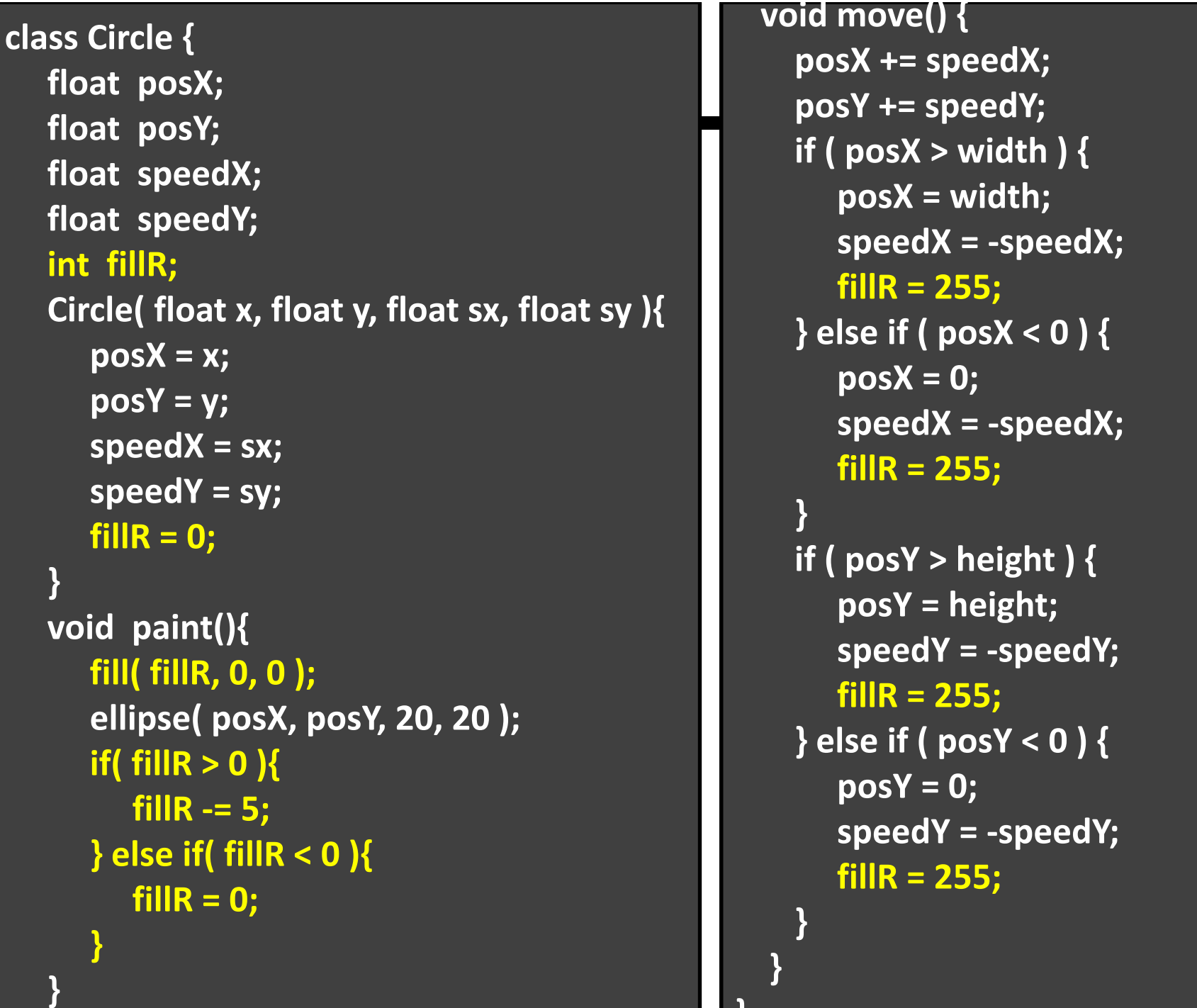

```
明治大学総合数理学部
{
 posX += speedX;
 posY += speedY;
 if ( posX > width ) {
    posX = width;
    speedX = ‐speedX;
    fillR = 255;
 } else if ( posX <
0 ) {
    posX = 0;
    speedX = ‐speedX;
    fillR = 255;
 }
 if ( posY > height ) {
    posY = height;
    speedY = ‐speedY;
    fillR = 255;
 } else if ( posY <
0 ) {
    posY = 0;
    speedY = ‐speedY;
    fillR = 255;
 }
}
```
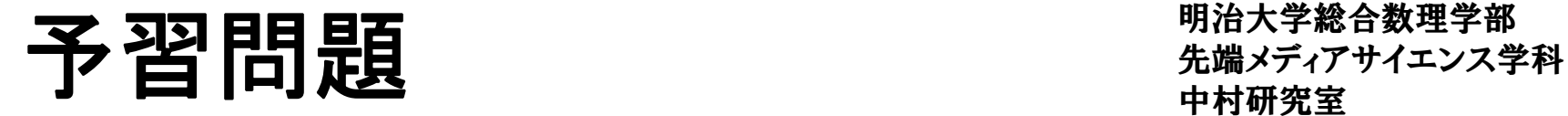

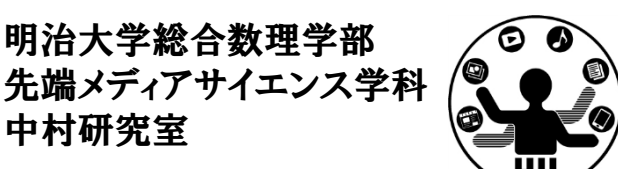

• 先述のプログラムを改良し,端に衝突すると黒 くなり,徐々に薄くなるようにしましょう

–ヒント: 白は(255, 255, <sup>255</sup>),黒は(0, 0, <sup>0</sup>)

- • 棒人間クラスを作ってみよう
	- –棒人間クラスに移動と,描画の機能を導入しよう
	- – 棒人間が端まで行くとしばらく止まり,再度別方向 に動き出すようにしてみましょう
		- 動かない時間をカウントする変数 wait などを導入!

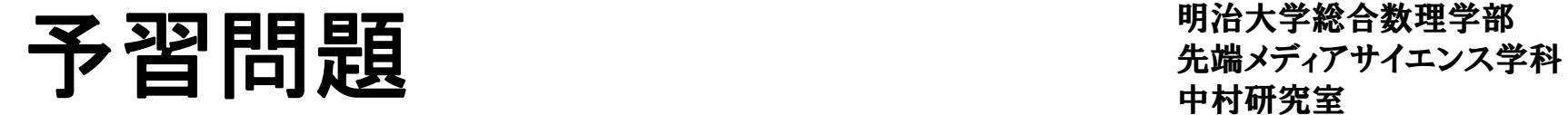

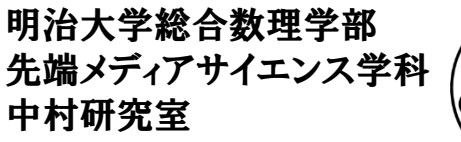

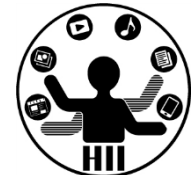

- •• 過去に作ったロボットをクラス化しましょう!
	- – ロボット全体をクラスにして,動かす!と命令を送る だけで,柔軟に動くようにしましょう
- • 過去に作ったゲームでそれぞれのオブジェクト をクラス化しましょう!

–敵と味方の分離など